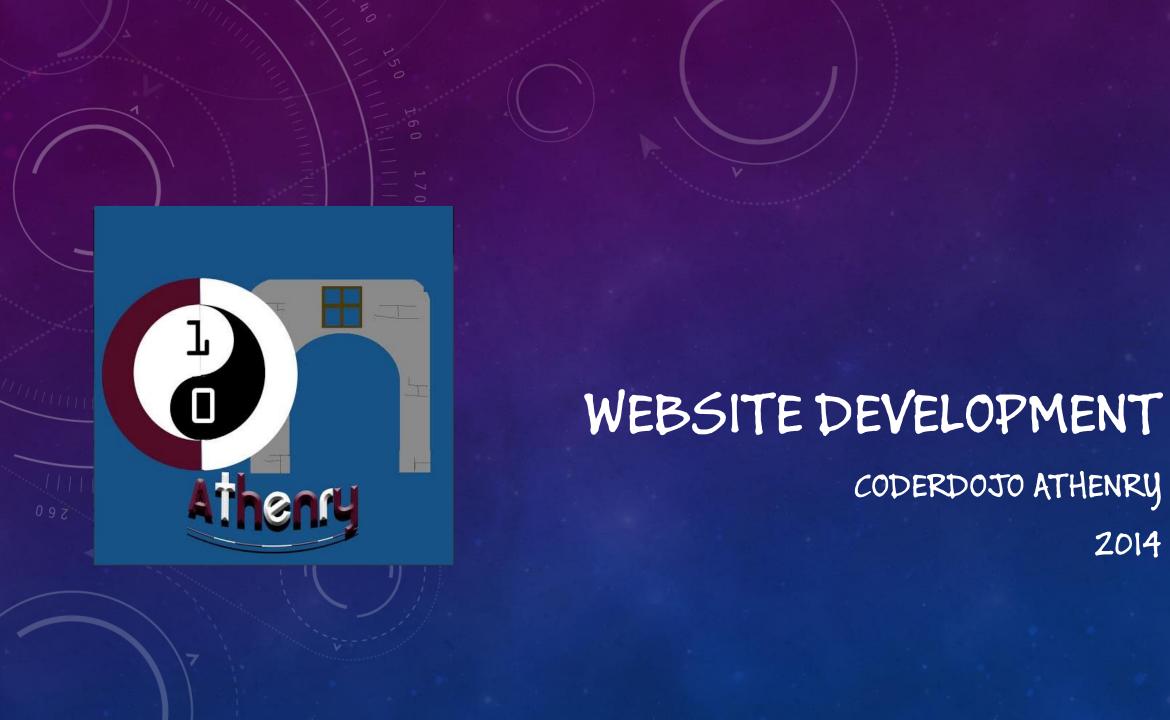

#### HOW TO DEVELOP A WEBSITE ???

- WE ALL LOVE TO GO ON THE INTERNET AND LOOK AT OUR FAVORITE WEBSITES! HAVE YOU EVER WONDERED HOW THESE WEB PAGES ARE CREATED?
- THEY ARE CREATED USING A CODE CALLED HTML.

Hyper
Text
Mark-up
Language

• WEB BROWSERS LIKE INTERNET EXPLORER, CHROME, FIREFOX AND SAFARI CAN READ HTML AND TURN IT IN TO THE WEB PAGES WE LOOK AT!

# DEVELOPING A WEBSITE FOR CODERDOJO ATHENRY

- · WE WILL WORK ON MAKING A WEBSITE FOR CODERDOJO ATHENRY.
- TO DO THIS WE WILL USE SOMETHING CALLED A CONTENT MANAGEMENT SYSTEM TO MANAGE THE WEBSITE FOR USE.
- THE CONTENT MANAGEMENT SYSTEM WE WILL USE IS CALLED JOOMLA!

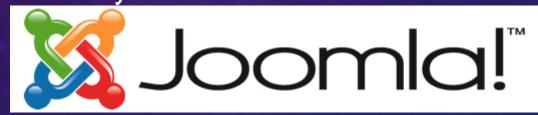

- OTHER WEBSITES THAT USE JOOMLA ARE:
- VILLAREAL FOOTBALL CLUB (I LOVE SPANISH FOOTBALL!)
   http://www.villarrealcf.es/en/
- THE EIFFEL TOWER: http://www.tour-eiffel.fr/
- LEONARDO DiCAPRIO: http://www.leonardodicaprio.com/

## LETS LEARN SOME HTML!

- · OK FIRST THINGS FIRST, TO MAKE A WEBSITE WE NEED TO LEARN SOME HTML.
- · LETS START WITH AN EXAMPLE, WE WILL USE A TEXT EDITOR TO WRITE SOME HTML.
- IF YOUR COMPUTER IS USING WINDOWS YOU CAN USE NOTEPAD, TO OPEN NOTEPAD DO THIS:
- GO TO START, THEN CLICK PROGRAMS, NEXT CLICK ACCESSORIES, THEN CLICK ON NOTEPAD TO OPEN IT!
- TYPE THE HTML CODE IN THE BOX BELOW IN TO NOTEPAD!

```
<!DOCTYPE html>
<html>
<body>
<h1>My First Heading</h1>
My first paragraph.
</body>
</html>
```

### SAVING THE HTML FILE!

- OK, NOW WE NEED TO SAVE THIS! CLICK ON FILE, THEN CLICK SAVE, SAVE THE PAGE AS: myfirspage.html
- · NOW GO TO WHERE YOU SAVED THE FILE, DOUBLE CLICK ON IT, AND
- IT SHOULD OPEN IN YOUR INTERNET BROWSER!
- THE WEBPAGE SHOULD LOOK LIKE THIS:

#### My First Heading

My first paragraph.

#### HTML TAGS

- HTML tags are keywords (tag names) surrounded by angle brackets like
   <a href="html">html</a>>
- · HTML tags normally come in pairs like <br/>and </br
- · The first tag in a pair is the start tag, the second tag is the end tag
- The end tag is written like the start tag, with a forward slash before the tag name
- · Start and end tags are also called opening tags and closing tags

#### WHAT DO THE DIFFERENT PARTS MEAN???

<!DOCTYPE html>

<html>

<body>

<h1>My First Heading</h1>

My first paragraph.

</body>

</html>

THE DOCTYPE DECLARATION DEFINES THE DOCUMENT TYPE, IT TELLS THE BROWSER THAT WE ARE GOING TO USE HTML!

THE TEXT BETWEEN <HTML> AND </HTML> DESCRIBES THE WEB PAGE
THE TEXT BETWEEN <BODY> AND </BODY> IS THE VISIBLE PAGE CONTENT, WE
PUT STUFF IN HERE THAT WILL ACTUALLY APPEAR ON THE WEBPAGE

The text between <h1> and </h1> is displayed as a heading

The text between and is displayed as a paragraph

#### LEARNING HTML!

- HTML IS EASY TO LEARN. THERE IS A REALLY BRILLIANT WEBSITE DEDICATED TO HELPING PEOPLE TO LEARN HTML AND PLAY WITH HTML!
- http://www.w3schools.com/html/html\_intro.asp
- · YOU CAN WORK THROUGH THE EXAMPLES ON THIS WEBSITE AT YOUR OWN PACE.
- IF YOU UNDERSTOOD THE EXAMPLE WE DID IN THE LAST FEW SLIDES, THEN YOU WILL BE ABLE TO UNDERSTAND ALL OF HTML, ALL THERE IS TO LEARN NOW IS ABOUT NEW TAGS AND HOW TO USE THEM
- WE WILL LEARN HOW TO ADD PICTURES AND VIDOES TO WEBPAGES, PUT LINKS TO OTHER WEBPAGES IN OUR WEBPAGES, USE COOL FONTS AND BACKGROUNDS!